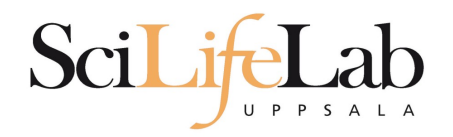

### Linux Introduction

150209 Martin Dahlö martin.dahlo@scilifelab.uu.se

**Enabler for Life Sciences** 

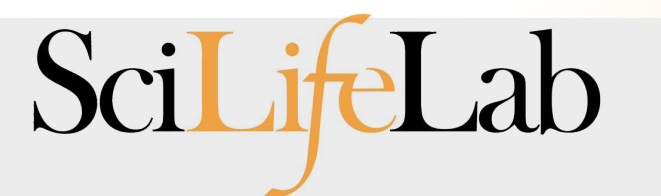

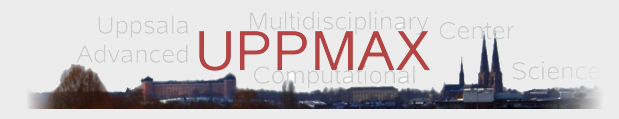

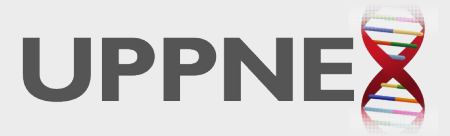

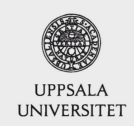

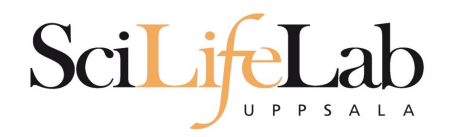

### Linux **Introduction**

You will not learn this now. Google it or look at lecture slides when you need it.

Practice makes perfect :)

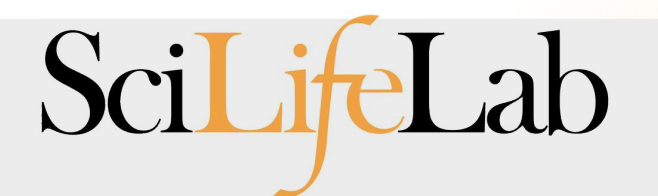

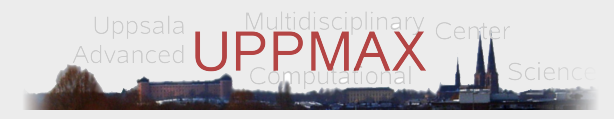

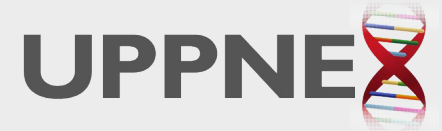

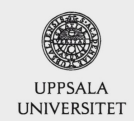

**Enabler for Life Sciences** 

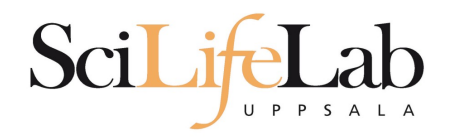

### **UPPMAX**

- Uppsala Multidisciplinary Center for Advanced Computational Science
	- (Uppsala supercomupter center)
- **Clusters** 
	- Milou
	- Tintin
- **Uses Linux**

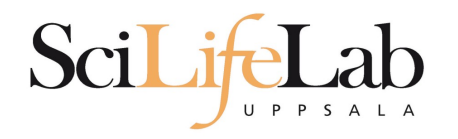

### **UPPMAX**

- Uppsala Multidisciplinary Center for Advanced Computational Science
	- (Uppsala supercomupter center)
- **Clusters** 
	- **Milou**
	- Tintin
- **Uses Linux**

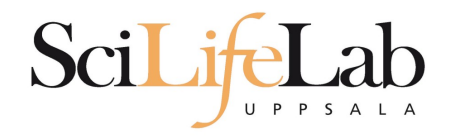

# **Why Text?**

- UPPMAX is only accessible through SSH (Secure Shell) for security and speed
	- Command Line Interface (CLI)
- Scary at first, but wonderful to work with
	- Automation and scripts
	- Super computing not possible without it

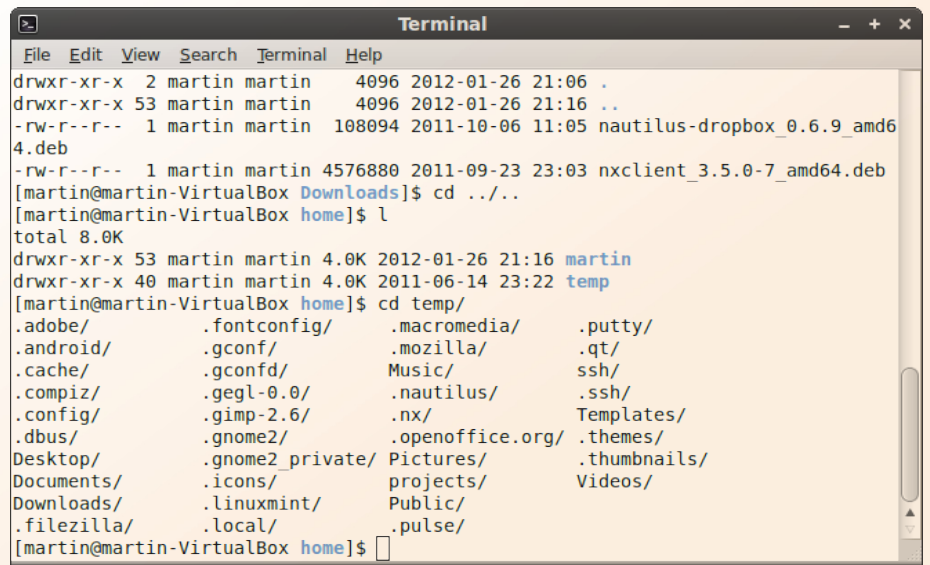

#### SciLifeLab UPPS

# **Navigation Commands**

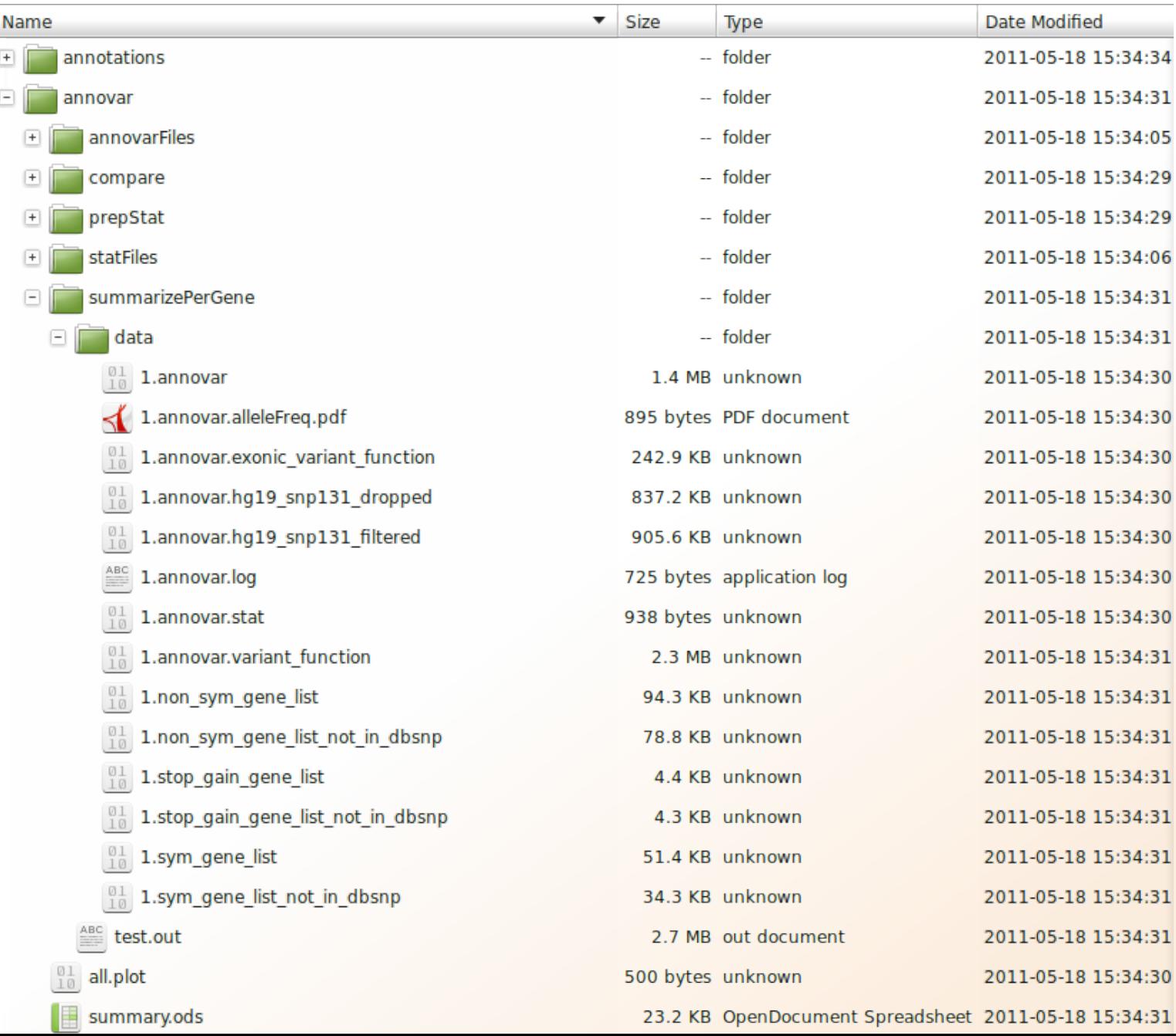

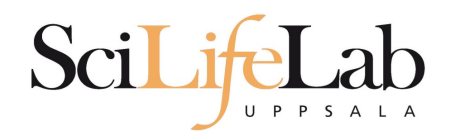

**- Is – list the content of a directory** 

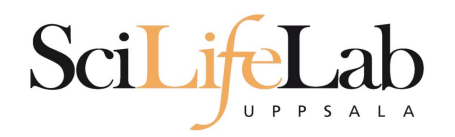

### **- Is – list the content of a directory**

[dahlo@kalkyl4 dir]\$

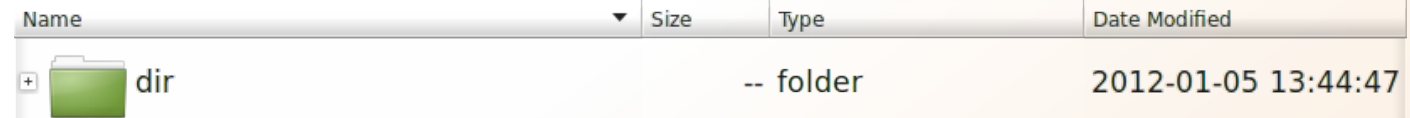

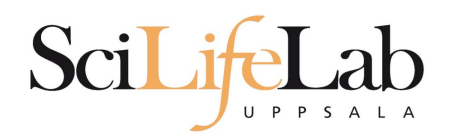

### **- Is – list the content of a directory**

[dahlo@kalkyl4 dir]\$ ls anotherFile.doc directory1 file1.txt file2.old secondDirectory

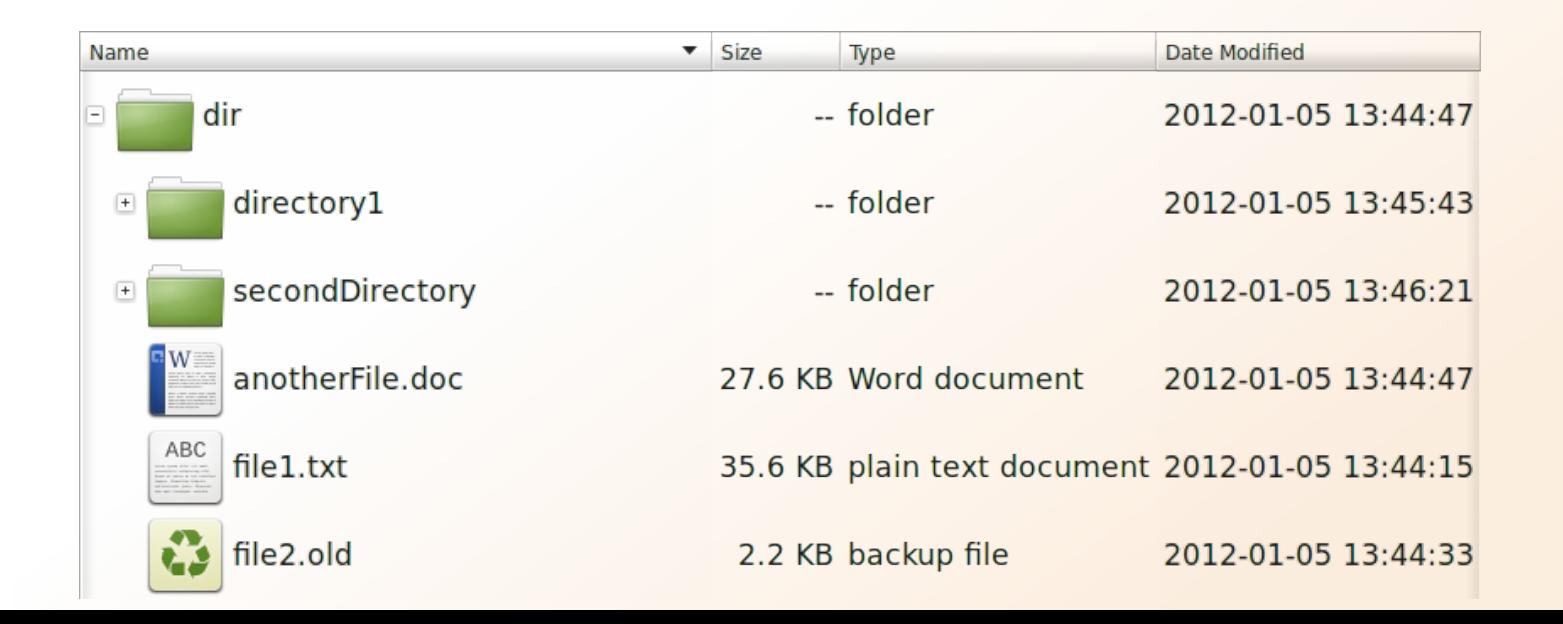

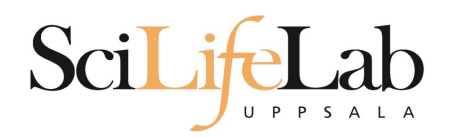

### **- Is – list the content of a directory**

[dahlo@kalkyl4 dir]\$ ls -l total 192 -rw-r--r-- 1 dahlo uppmax 28214 Jan 5 13:44 anotherFile.doc drwxr-xr-x 2 dahlo uppmax 4096 Jan 5 13:45 directory1 -rw-r--r-- 1 dahlo uppmax 36458 Jan 5 13:44 file1.txt -rw-r--r-- 1 dahlo uppmax 2273 Jan 5 13:44 file2.old drwxr-xr-x 2 dahlo uppmax 4096 Jan 5 13:46 secondDirectory

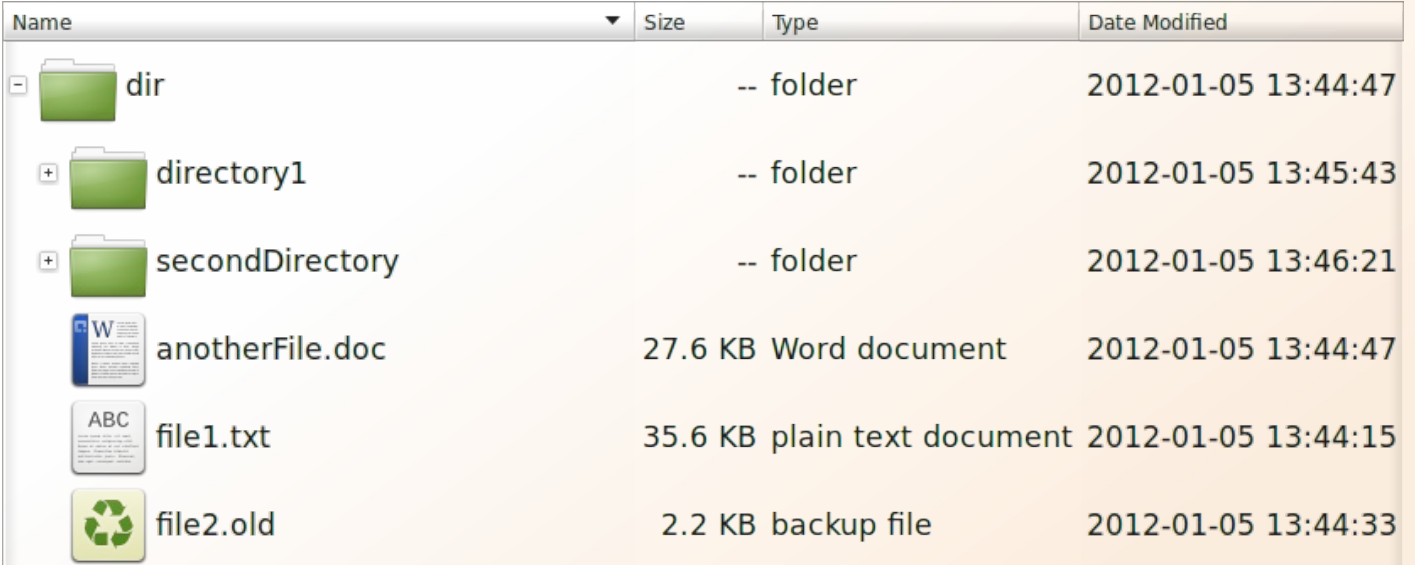

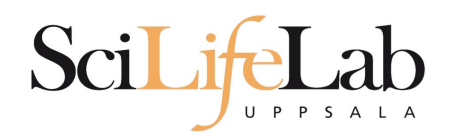

 $\bullet$  Size

Type

Date Modified

- cd change working directory
	- cd <directory name> = down
	- $\bullet$  cd  $\bullet$  = up

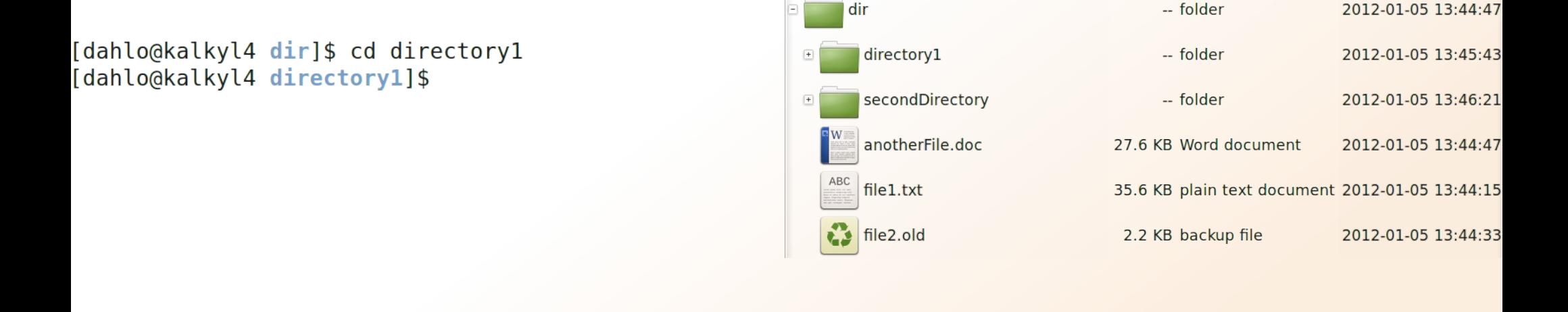

Name

![](_page_12_Picture_0.jpeg)

- cd change working directory
	- cd <directory name> = down
	- $\bullet$  cd  $\bullet$  = up

![](_page_12_Figure_5.jpeg)

![](_page_13_Picture_0.jpeg)

 $\overline{\phantom{a}}$  Size

Type

2.2 KB backup file

Date Modified

2012-01-05 13:44:33

- cd change working directory
	- cd <directory name> = down
	- $\bullet$  cd  $\bullet$  = up

```
-- folder
                                                                                                                                          2012-01-05 13:44:47
                                                                                    dir
[dahlo@kalkyl4 directory1]$ cd ../secondDirectory
                                                                                                                      -- folder
                                                                                                                                          2012-01-05 13:45:43
                                                                                     directory1
                                                                               \boxed{\textcolor{red}{\textbf{+}}}[dahlo@kalkyl4 secondDirectory]$ ls -l
                                                                               \BoxsecondDirectory
                                                                                                                      -- folder
                                                                                                                                          2012-01-05 13:46:21
total 252
-rw-r--r--1 dahlo uppmax 28214 Jan 5 13:46 bird.jpg
                                                                                                                27.6 KB JPEG Image
                                                                                       bird.jpg
                                                                                                                                          2012-01-05 13:46:21
-rw-r--r-- 1 dahlo uppmax 112853 Jan 5 13:46 tree.jpg
                                                                                       tree.jpg
                                                                                                               110.2 KB JPEG Image
                                                                                                                                          2012-01-05 13:46:09
                                                                                     anotherFile.doc
                                                                                                                27.6 KB Word document
                                                                                                                                          2012-01-05 13:44:47
                                                                                                                35.6 KB plain text document 2012-01-05 13:44:15
                                                                                     file1.txt
```
file2.old

Name

![](_page_14_Picture_0.jpeg)

- cd change working directory
	- cd <directory name> = down
	- $\bullet$  cd  $\bullet$  = up

![](_page_14_Figure_5.jpeg)

![](_page_15_Picture_0.jpeg)

• pwd – print working directory

[dahlo@kalkyl4 dir]\$ pwd /home/dahlo/glob/work/testarea/temp/dir

![](_page_16_Picture_0.jpeg)

• pwd – print working directory

[dahlo@kalkyl4 dir]\$ pwd /home/dahlo/glob/work/testarea/temp/dir

[dahlo@kalkyl4 dir]\$ cd directory1/ [dahlo@kalkyl4 directory1]\$ pwd /home/dahlo/glob/work/testarea/temp/dir/directory1

![](_page_17_Picture_0.jpeg)

- **Summary** 
	- **Is list content of directroy**
	- cd change working directory
	- pwd print working directory

![](_page_17_Picture_31.jpeg)

![](_page_18_Picture_0.jpeg)

- Copy a file
	- cp <name of original> <name of copy>

![](_page_18_Figure_4.jpeg)

![](_page_19_Picture_0.jpeg)

- Copy a file
	- cp <name of original> <name of copy>

![](_page_19_Figure_4.jpeg)

![](_page_20_Picture_0.jpeg)

- Copy a file
	- cp <name of original> <name of copy>

![](_page_20_Figure_4.jpeg)

![](_page_21_Picture_0.jpeg)

Move a file

mv <name of original> <name of copy>

![](_page_21_Figure_4.jpeg)

![](_page_22_Picture_0.jpeg)

Move a file

mv <name of original> <name of copy>

![](_page_22_Figure_4.jpeg)

![](_page_22_Figure_5.jpeg)

![](_page_23_Picture_0.jpeg)

View content of a file

less <file name>

less readme.txt

![](_page_23_Picture_20.jpeg)

![](_page_24_Picture_0.jpeg)

View content of a file

less <file name>

#### less readme.txt

This is the content of readme.txt

readme.txt (END)

![](_page_24_Picture_28.jpeg)

![](_page_25_Picture_0.jpeg)

View content of a file

less <file name>

#### less readme.txt

This is the content of readme.txt

readme.txt (END)

(q to exit)

![](_page_25_Picture_32.jpeg)

![](_page_26_Picture_0.jpeg)

### View the first rows of a file

• head <filename>

[dahlo@dahlo dahlo]\$

![](_page_27_Picture_1.jpeg)

### View the first rows of a file

#### • head <filename>

```
[dahlo@dahlo dahlo]$ ls -l
total 57
drwxrwxrwx 1 root root 4096 2012-09-14 10:16
drwxrwxrwx 1 root root
                           0 2012-01-17 08:28
drwxrwxrwx 1 root root
                           0 2012-01-28 21:41
                       02012 - 08 - 2217:06drwxrwxrwx 1 root root
drwxrwxrwx 1 root root
                         02012 - 01 - 2901:10ither.
-rwxrwxrwx 1 root root
                          36 2012-09-13 15:16 readme.txt
-rwxrwxrwx 1 root root 53027 2012-09-12 10:31 test.txt
[dahlo@dahlo dahlo]$
```
![](_page_28_Picture_1.jpeg)

### View the first rows of a file

#### • head <filename>

```
[dahlo@dahlo dahlo]$ ls -l
total 57
drwxrwxrwx 1 root root 4096 2012-09-14 10:16
drwxrwxrwx 1 root root
                           0 2012-01-17 08:28
drwxrwxrwx 1 root root
                           0 2012-01-28 21:41
drwxrwxrwx 1 root root
                           0 2012-08-22 17:06
drwxrwxrwx 1 root root
                         02012 - 01 - 2901:10ither stuf
                          36 2012-09-13 15:16 readme.txt
-rwxrwxrwx 1 root root
-rwxrwxrwx 1 root root 53027 2012-09-12 10:31 test.txt
[dahlo@dahlo dahlo]$
[dahlo@dahlo dahlo]$ head test.txt
```
![](_page_29_Picture_1.jpeg)

### View the first rows of a file

#### • head <filename>

```
[dahlo@dahlo dahlo]$ ls -l
total 57
drwxrwxrwx 1 root root 4096 2012-09-14 10:16
                      02012 - 01 - 1708:28drwxrwxrwx 1 root root
drwxrwxrwx 1 root root 0 2012-01-28 21:41
drwxrwxrwx 1 root root 0 2012-08-22 17:06
drwxrwxrwx 1 root root 0 2012-01-29 01:10
                                              other stuf
-rwxrwxrwx 1 root root
                         36 2012-09-13 15:16 readme.txt
-rwxrwxrwx 1 root root 53027 2012-09-12 10:31 test.txt
[dahlo@dahlo dahlo]$
[dahlo@dahlo dahlo]$ head test.txt
This file contains any messages produced by compilers while
running configure, to aid debugging if configure makes a mistake.
It was created by PSNC DRMAA for SLURM configure 1.0.5, which was
generated by GNU Autoconf 2.67. Invocation command line was
  $ ./configure --with-slurm-inc=/usr/include/slurm --with-slurm-lib=/usr/lib64/slurm --prefix=/bubo/sw/apps/build/slurn
-drmaa/1.0.5
```
## --------- ## ## Platform. ## [dahlo@dahlo dahlo]\$

![](_page_30_Picture_0.jpeg)

### View the first n rows of a file

#### • head -n <nr of lines> <filename>

```
[dahlo@dahlo dahlo]$ ls -l
total 57
drwxrwxrwx 1 root root 4096 2012-09-14 10:16
drwxrwxrwx 1 root root
                          0 2012-01-17 08:28
drwxrwxrwx 1 root root
                          02012 - 01 - 2821:41drwxrwxrwx 1 root root 0 2012-08-22 17:06
drwxrwxrwx 1 root root 0 2012-01-29 01:10
                         36 2012-09-13 15:16 readme.txt
-rwxrwxrwx 1 root root
-rwxrwxrwx 1 root root 53027 2012-09-12 10:31 test.txt
[dahlo@dahlo dahlo]$
[dahlo@dahlo dahlo]$ head -n 3 test.txt
This file contains any messages produced by compilers while
running configure, to aid debugging if configure makes a mistake.
```
[dahlo@dahlo dahlo]\$

**Tail**

![](_page_31_Picture_1.jpeg)

### View the last rows of a file

#### tail <filename>

```
[dahlo@dahlo dahlo]$ ls -l
total 57
drwxrwxrwx 1 root root 4096 2012-09-14 10:16
drwxrwxrwx 1 root root
                          0 2012-01-17 08:28
                        0 2012-01-28 21:41
drwxrwxrwx 1 root root
                       0 2012-08-22 17:06
drwxrwxrwx 1 root root
                                               ivDor
drwxrwxrwx 1 root root
                          02012 - 01 - 2901:1036 2012-09-13 15:16 readme.txt
-rwxrwxrwx 1 root root
-rwxrwxrwx 1 root root 53027 2012-09-12 10:31 test.txt
[dahlo@dahlo dahlo]$
[dahlo@dahlo dahlo]$ tail test.txt
#define HAVE STRCASECMP 1
#define HAVE STRCHR 1
#define HAVE STRDUP 1
#define HAVE STRERROR 1
#define HAVE STRNDUP 1
#define HAVE STRSTR 1
#define HAVE STRTOL 1
#define HAVE VASPRINTF 1
configure: exit 0
[dahlo@dahlo dahlo]$
```
![](_page_32_Picture_0.jpeg)

![](_page_32_Picture_1.jpeg)

[dahlo@dahlo dahlo]\$

### View the last n rows of a file

#### • tail -n <nr of lines> <filename>

```
[dahlo@dahlo dahlo]$ ls -l
total 57
drwxrwxrwx 1 root root 4096 2012-09-14 10:16
drwxrwxrwx 1 root root 0 2012-01-17 08:28
drwxrwxrwx 1 root root 0 2012-01-28 21:41
drwxrwxrwx 1 root root 0 2012-08-22 17:06
                                             1VDO)
                       0 2012-01-29 01:10
drwxrwxrwx 1 root root
                         36 2012-09-13 15:16 readme.txt
-rwxrwxrwx 1 root root
-rwxrwxrwx 1 root root 53027 2012-09-12 10:31 test.txt
[dahlo@dahlo dahlo]$
[dahlo@dahlo dahlo]$ tail -n 3 test.txt
#define HAVE VASPRINTF 1
configure: exit 0
```
![](_page_33_Picture_0.jpeg)

■ Edit content of a file

nano <file name>

nano readme.txt

![](_page_34_Picture_0.jpeg)

- Edit content of a file
	- nano <file name>
	- nano readme.txt  $\wedge$  = ctrl

#### **GNU nano 2.2.6**

File: readme.txt

This is the content  $of$  readme.txt

![](_page_34_Picture_9.jpeg)

![](_page_35_Picture_0.jpeg)

**Remove a file** 

rm <file name>

- Ex. rm readme.txt rm ../../../file1.txt rm /home/dahlo/test.txt
- **There is no trash bin in Linux! Gone is gone..**

![](_page_36_Picture_0.jpeg)

#### — \*

Works with most Linux commands

```
[dahlo@dahlo dir]$ ls -l
total 68
-rwxrwxrwx 1 root root 28214 2012-01-05 13:44 anotherFile.doc
                          0 2012-01-17 08:28 directoryl
drwxrwxrwx 1 root root
-rwxrwxrwx 1 root root 36458 2012-01-05 13:44 file1.txt
-rwxrwxrwx 1 root root 2273 2012-01-05 13:44 file2.old
drwxrwxrwx 1 root root
                          0 2012-01-17 08:28 secondDirectory
[dahlo@dahlo dir]$
```
![](_page_37_Picture_0.jpeg)

#### — \*

Works with most Linux commands

```
[dahlo@dahlo dir]$ ls -l
total 68
-rwxrwxrwx 1 root root 28214 2012-01-05 13:44 anotherFile.doc
                          0 2012-01-17 08:28 directoryl
drwxrwxrwx 1 root root
-rwxrwxrwx 1 root root 36458 2012-01-05 13:44 file1.txt
-rwxrwxrwx 1 root root 2273 2012-01-05 13:44 file2.old
                          0 2012-01-17 08:28 secondDirectory
drwxrwxrwx 1 root root
[dahlo@dahlo dir]$
[dahlo@dahlo dir]$ ls -l *.txt
-rwxrwxrwx 1 root root 36458 2012-01-05 13:44 file1.txt
[dahlo@dahlo dir]$
```
![](_page_38_Picture_0.jpeg)

#### — \*

Works with most Linux commands

```
[dahlo@dahlo dir]$ ls -l
total 68
-rwxrwxrwx 1 root root 28214 2012-01-05 13:44 anotherFile.doc
drwxrwxrwx 1 root root 0 2012-01-17 08:28 directoryl
-rwxrwxrwx 1 root root 36458 2012-01-05 13:44 file1.txt
-rwxrwxrwx 1 root root 2273 2012-01-05 13:44 file2.old
                          0 2012-01-17 08:28 secondDirectory
drwxrwxrwx 1 root root
[dahlo@dahlo dir]$
[dahlo@dahlo dir]$ ls -l *.txt
-rwxrwxrwx 1 root root 36458 2012-01-05 13:44 filel.txt
[dahlo@dahlo dir]$
[dahlo@dahlo dir]$ ls -l file*
-rwxrwxrwx 1 root root 36458 2012-01-05 13:44 file1.txt
-rwxrwxrwx 1 root root 2273 2012-01-05 13:44 file2.old
[dahlo@dahlo dir]$
```
![](_page_39_Picture_0.jpeg)

#### — \*

Works with most Linux commands

#### Ex: cp \*.txt directory1/

```
[dahlo@dahlo dir]$ ls -l
total 68
-rwxrwxrwx 1 root root 28214 2012-01-05 13:44 anotherFile.doc
drwxrwxrwx 1 root root 0 2012-01-17 08:28 directoryl
-rwxrwxrwx 1 root root 36458 2012-01-05 13:44 file1.txt
-rwxrwxrwx 1 root root 2273 2012-01-05 13:44 file2.old
                          0 2012-01-17 08:28 secondDirectory
drwxrwxrwx 1 root root
[dahlo@dahlo dir]$
[dahlo@dahlo dir]$ ls -l *.txt
-rwxrwxrwx 1 root root 36458 2012-01-05 13:44 filel.txt
[dahlo@dahlo dir]$
[dahlo@dahlo dir]$ ls -l file*
-rwxrwxrwx 1 root root 36458 2012-01-05 13:44 file1.txt
-rwxrwxrwx 1 root root 2273 2012-01-05 13:44 file2.old
[dahlo@dahlo dir]$
```
![](_page_40_Picture_0.jpeg)

#### — \*

Works with most Linux commands

#### Ex: rm \*.tmp

```
[dahlo@dahlo dir]$ ls -l
total 68
-rwxrwxrwx 1 root root 28214 2012-01-05 13:44 anotherFile.doc
drwxrwxrwx 1 root root 0 2012-01-17 08:28 directoryl
-rwxrwxrwx 1 root root 36458 2012-01-05 13:44 file1.txt
-rwxrwxrwx 1 root root 2273 2012-01-05 13:44 file2.old
                          0 2012-01-17 08:28 secondDirectory
drwxrwxrwx 1 root root
[dahlo@dahlo dir]$
[dahlo@dahlo dir]$ ls -l *.txt
-rwxrwxrwx 1 root root 36458 2012-01-05 13:44 filel.txt
[dahlo@dahlo dir]$
[dahlo@dahlo dir]$ ls -l file*
-rwxrwxrwx 1 root root 36458 2012-01-05 13:44 file1.txt
-rwxrwxrwx 1 root root 2273 2012-01-05 13:44 file2.old
[dahlo@dahlo dir]$
```
![](_page_41_Picture_0.jpeg)

**Never** write a path or filename without it!

![](_page_42_Picture_0.jpeg)

#### **Never** write a path or filename without it!

```
[dahlo@dahlo-linux dir]$ ls -l
total 68
-rwxrwxrwx 1 root root 28214 2012-01-05 13:44 anotherFile.doc
drwxrwxrwx 1 root root 0 2012-01-17 08:28 directory1
-rwxrwxrwx 1 root root 36458 2012-01-05 13:44 file1.txt
-rwxrwxrwx 1 root root 2273 2012-01-05 13:44 file2.old
drwxrwxrwx 1 root root 0 2012-01-17 08:28 secondDirectory
[dahlo@dahlo-linux dir]$ nano fi
```
![](_page_43_Picture_0.jpeg)

#### **Never** write a path or filename without it!

[dahlo@dahlo-linux dir]\$ ls -l total 68  $-$ rwxrwxrwx 1 root root 28214 2012-01-05 13:44 anotherFile.doc drwxrwxrwx 1 root root 0 2012-01-17 08:28 directory1 -rwxrwxrwx 1 root root 36458 2012-01-05 13:44 file1.txt -rwxrwxrwx 1 root root 2273 2012-01-05 13:44 file2.old drwxrwxrwx 1 root root 0 2012-01-17 08:28 secondDirectory [dahlo@dahlo-linux dir]\$ nano file

![](_page_44_Picture_0.jpeg)

#### **Never** write a path or filename without it!

```
[dahlo@dahlo-linux dir]$ ls -l
total 68
-rwxrwxrwx 1 root root 28214 2012-01-05 13:44 anotherFile.doc
drwxrwxrwx 1 root root 0 2012-01-17 08:28 directory1
-rwxrwxrwx 1 root root 36458 2012-01-05 13:44 file1.txt
-rwxrwxrwx 1 root root 2273 2012-01-05 13:44 file2.old
drwxrwxrwx 1 root root 0 2012-01-17 08:28 secondDirectory
[dahlo@dahlo-linux dir]$ nano file
file1.txt file2.old
[dahlo@dahlo-linux dir]$ nano file
```
![](_page_45_Picture_0.jpeg)

#### **Never** write a path or filename without it!

```
[dahlo@dahlo-linux dir]$ ls -l
total 68
-rwxrwxrwx 1 root root 28214 2012-01-05 13:44 anotherFile.doc
drwxrwxrwx 1 root root 0 2012-01-17 08:28 directory1
-rwxrwxrwx 1 root root 36458 2012-01-05 13:44 file1.txt
-rwxrwxrwx 1 root root 2273 2012-01-05 13:44 file2.old
drwxrwxrwx 1 root root 0 2012-01-17 08:28 secondDirectory
[dahlo@dahlo-linux dir]$ nano file
file1.txt file2.old
[dahlo@dahlo-linux dir]$ nano file1.txt
```
![](_page_46_Picture_0.jpeg)

#### **How much is the computer working?**

#### top

top - 21:27:48 up 37 days, 7:34, 2 users, load average: 6.38, 6.09, 6.03 Tasks: 278 total, 4 running, 274 sleeping, 0 stopped, 0 zombie Cpu(s): 73.5%us, 1.5%sy, 0.0%ni, 24.3%id, 0.6%wa, 0.0%hi, 0.0%si, 0.0%st Mem: 24598372k total, 17703556k used, 6894816k free, 83596k buffers Swap: 25165816k total, 29704k used, 25136112k free, 15403636k cached

![](_page_46_Picture_25.jpeg)

# SciLifeLab Good to Know Commands

- **Instructions how to use programs** 
	- **Easy to forget syntax**
	- **Manual pages**

```
LS(1)User Commands
                                                                                                             LS(1)NAME
                                                  ls - list directory contents
man <program name>
                                                  ls [OPTION]... [FILE]...
Ex.
                                            DESCRIPTION
                                                  List information about the FILEs (the current directory by default).
                                                  Sort entries alphabetically if none of -cftuvSUX nor --sort.
man ls
                                                  Mandatory arguments to long options are mandatory for short options
                                                  too.
                                                   -a, -alldo not ignore entries starting with.
                                                   -A. --almost-all
(q to quit)do not list implied . and ..
                                            \mathbf{H}
```
![](_page_48_Picture_0.jpeg)

**How do I log out?** 

**exit** 

**Exits only the current terminal** 

# **Good to Know Commands**

### **- Summary**

- $\overline{\phantom{a}}$  cp copy a file
- mv move a file
- **less** view a file
- nano view and edit a file
- rm remove a file
- **head / tail**
- wildcards
- I. tab completion – use it
- I. top – see active processes
- man manual pages
- exit Log out curren terminal

![](_page_50_Picture_0.jpeg)

## **Connect to UPPMAX**

• Secure SHell connection (ssh)

- ssh -X  $\leq$ username $\geq$ @milou.uppmax.uu.se
	- **Ex:** ssh -X dahlo@milou.uppmax.uu.se
- **Terminal in Linux and OSX**
- **MobaXterm in Windows** (http://mobaxterm.mobatek.net/)
	- Putty also alternative, but not as good..

![](_page_51_Picture_0.jpeg)

### **Reservations**

### • Special for this course

- $\blacksquare$  salloc -A g2015005 -t 07:00:00 -p core -n 1 --no-shell --reservation=g2015005 mon &
	- **-** --reservation will be proj id and day
	- Will start a node which you have access to
		- Check which node with *squeue -u username*
		- **s** ssh to given node, from within UPPMAX

```
[dahlo@kalkyl1 work]$ salloc -A q2012205 -t 08:00:00 -p node --no-shell --reservation=sunday
salloc: Granted job allocation 1745256
[dahlo@kalkyl1 work]$ squeue -u dahlo
                                              TIME NODES NODELIST (REASON)
 JOBID PARTITION
                      NAMF
                               USER ST
1745256
                   (null)
                              dahlo R
                                              0:13devel
                                                        1 q36[dahlo@kalkyl1 work]$
[dahlo@kalkyl1 work]$ ssh -X q36
```
![](_page_52_Picture_0.jpeg)

**- Laboratory time!**